## **Evidence Tracker Grid**

This grid is a summary grid only of all the Evidence that has been tagged with the PYP elements. Note, NO data capture occurs on this grid.

1. to access click the link to go to your Profile page

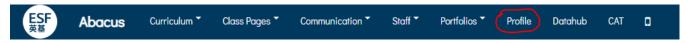

The page that loads is basically a summary page of you the user (this looks slightly different whether you are staff, parent, student. It looks different compared to a Primary and a Secondary school).

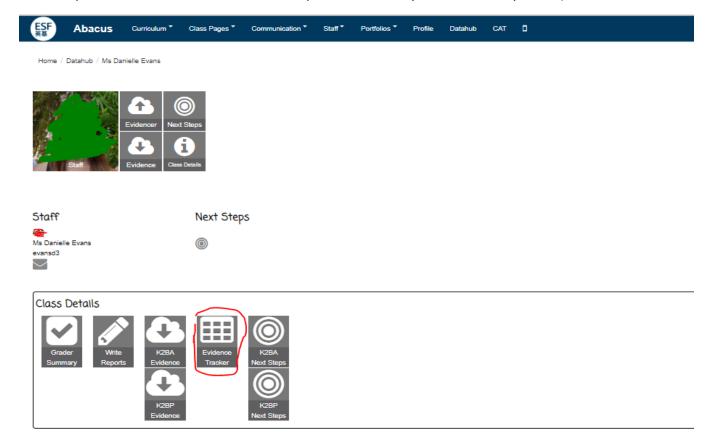

## 2. Click on the tile that is titled 'Evidencer Tracker'

The page that loads will default to your first teaching group and to the filter 'Approaches to Learning'

K1BA K1BP K1EA K1EP K2BA K2BP K2EA K2EP

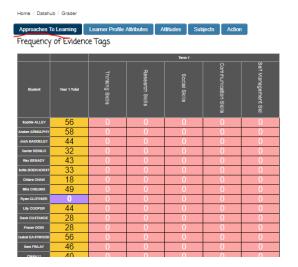

The grid tells you the number of times per term a student has received a particular tag. Note, Term 2 and Term 3 are only 'drawn' once that term starts. This helps to keep the grid manageable.

If you teach a K2 class, you will find an additional column titled 'Year 1 Total', this basically gives you an overview of how many tags the student received in K1.

A student with 0 will have a cell coloured red and then I student with 1+ will have a cell coloured white

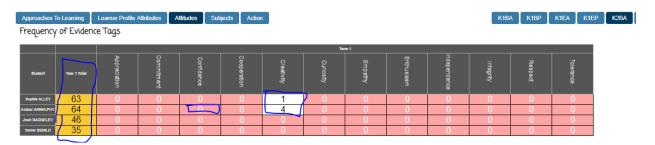